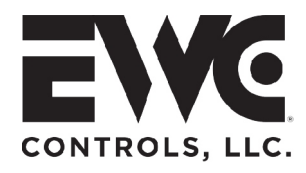

# TECHNICAL BULLET

### DAPC **Contrôleur de pression d'air distribué**

LAISSER CE BULLETIN SUR LE CHANTIER POUR FUTURE RÉFÉRENCE

### **® ForcedAir Zone Controls**

**Le modèle DAPC peut surveiller la pression statique de votre système HVAC et les commandes « Ouvrir et fermer » du registre de zone à partir de votre contrôleur de zone EWC®. Lorsque la pression statique devient trop élevée, le DAPC modulera "Float" tous les registres de la zone fermés vers la position ouverte, afin de contrôler la pression statique. Utilisez le point de consigne de pression statique par défaut du DAPC (0,5"wc) ou sélectionnez un point de consigne dans le menu. Mieux encore, personnalisez et laissez le DAPC « découvrir » la pression statique réelle « non zonée » de votre système HVAC , et adoptez cette valeur comme point de consigne de pression statique. Si vous n'avez pas assez de place pour installer un by-pass, le DAPC est votre meilleure solution de gestion des flux d'air.**

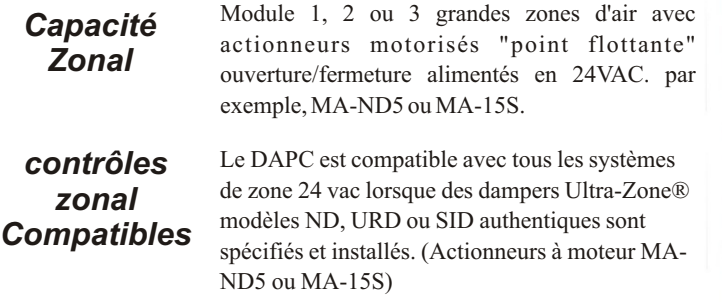

*Rond et/ou Rectangulaire Dampers par zone*

Tous les dampers de zone d'un bâtiment sont généralement du même type, ronds ou rectangulaires. Le DAPC peut contrôler des dampers ronds sur une zone et des dampers rectangulaires sur une autre zone. Si les deux types des dampers existent sur une ou plusierus zones, utiliser la valeur par défaut,"linear" plutôt que sur "round" ou "rectangular".

 *Point fixe de Pression statique*

Le point de consigne de pression statique par défaut du DAPC est de 0,5 po CE. Vous pouvez sélectionner votre propre point de consigne à partir d'une large plage (.15" wc à 1.50" wc). Si vous préférez, le DAPC peut "découvrir" la pression statique sans zone de votre système HVAC et adopter cette valeur comme point de consigne de pression statique de fonctionnement. Voir page 8.

 **System SP: 0.52"**

L'écran LCD défile pour afficher la pression *État de l'écran LCD* statique du système CVC par rapport au point de consigne de la pression statique. La position du volet en temps réel « Ouvert, Fermé ou Flottant » peut être visualisée en appuyant sur le bouton UP. Toute la programmation DAPC est visualisée sur l'écran LCD.

*Programmation d'edcran LCD à 4 boutons*

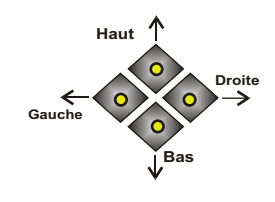

Quatre boutons sont fournis sous l'écran LCD pour accéder au menu DAPC, choisir votre configuration et observer l'(éta) de position du damper de entrée et sortie. La mémoire non volatile conservera les paramètres du menu même après une longue panne de courant.

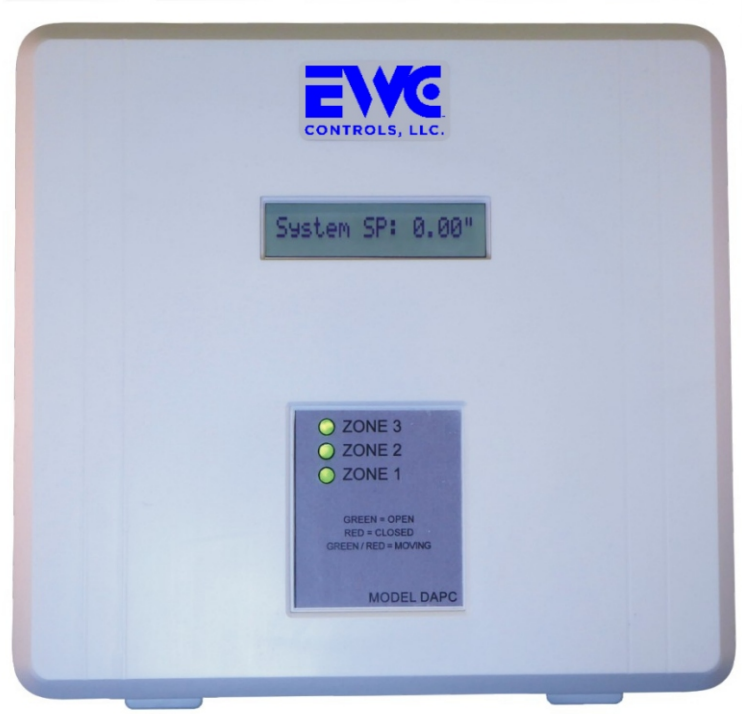

**Figure 1. Contrôleur de pression d'air distribué DAPC**

## *Voyants LED de Dampers*

Trois voyants LED faciles à voir, étiquetés Zone 1, Zone 2 et Zone 3, fournissent le "statut" des dampers de zone qui sont ouverts, fermés ou flottants. **Vert = Ouvert, Rouge = Fermé, Vert/Rouge clignotant =** 

 *Programmation intuitif par défaut*

Le DAPC est préchargé avec des paramètres de fonctionnement par défaut (voir page 2, tableau 1) pour les systèmes HVAC zonés. La programmation par défaut signifie moins de travail pour l'installateur, mais permet toujours un réglage fin pour optimiser les performances et atteindre les préférences personnelles. Décidez simplement quelles "grandes" zones, vous voulez que le DAPC module "flotte", quand la pression statique est trop élevée.

*Sélectionnez les zones que vous souhaitez flotter*

La maison zonée moyenne a 2 ou 3 zones. Parfois, le pourcentage de débit d'air (cfm) requis pour chaque zone est à peu près le même (50/50 ou 60/40). Bien souvent les ratios de débits d'air sont très différents (80/20, 70/30, 60/30/10).

Étant donné que les grandes zones peuvent gérer un débordement périodique (excès d'air) sans sur conditionnement, mais pas les petites zones, le DAPC vous permet de sélectionner les zones qui peuvent flotter et celles qui ne le peuvent pas ! Les deux zones doivent flotter sur un système à deux zones (60/40), mais ne flotter que la plus grande zone sur un système à deux zones (80/20).

EWC Controls LLC 385 Highway 33 Englishtown, NJ 07726 800-446-3110 FAX 732-446-5362 E-Mail- info@ewccontrols.com

### **INSTRUCTIONS D'INSTALLATION - Un technicien qualifié est requis !**

**MONTAGE** : Choisissez un emplacement approprié pour installer le DAPC. Les installations dans les greniers, les sous-sols et les vides sanitaires secs sont autorisées. Montez le DAPC à proximité immédiate du contrôleur de zone, sur le conduit de retour, un poteau mural, une plaque de plâtre ou du contreplaqué. **Ne montez pas** le DAPC directement sur le conduit d'alimentation, la fournaise, le système de traitement de l'air, l'armoire du serpentin hydronique ou l'armoire de l'évaporateur. **Ne montez pas** le DAPC dans un flux d'air de retour « ouvert ou canalisé ».

Suivez les codes mécaniques et de construction nationaux et/ou locaux.

**SOURCEN DE COURANT:** Le DAPC doit partager l'alimentation 24 VAC, à partir du contrôleur Ultra-Zone nouveau ou existant. Tous les contrôleurs UItra-Zone ont besoin d'un transformateur dédié qui doit également être utilisé pour alimenter le DAPC. Si votre contrôleur de zone ne dispose pas d'un transformateur dédié homologué UL (40 va min - 75 va max), vous devez en installer un ! **Ne volez pas l'alimentation 24 VAC du système HVAC !** Le fait de ne pas alimenter le contrôleur de zone et le DAPC avec un transformateur dédié annulera les deux garanties ! Suivez le code électrique national et/ou local.

**CÂBLAGE :** Utilisez un fil multiconducteur en cuivre massif standard de 18 AWG. Plénière classifiée le cas échéant. Connectez l'alimentation 24VAC dédiée au DAPC et connectez-les dampers. Utilisez les ouvertures latérales ou arrière fournies dans le boîtier pour l'entrée des câbles. Dénudez la gaine du câble jusqu'au point d'entrée du câble dans le boîtier. Cela réduit l'encombrement et permet un acheminement et une terminaison plus faciles des câbles individuels pour une installation d'aspect professionnel.

Suivez le code électrique national et/ou local.

**Plug and play:** Les paramètres d'usine par défaut de DAPC fonctionnent bien pour la plupart des applications. Toutes les zones sont réglées pour un fonctionnement de registre « linear », bien que vous puissiez décider de sélectionner Rond, Rectangulaire ou un mélange à la place. Les paramètres de délai de réponse et d'hystérésis sont déjà optimisés pour vous et le point de consigne de pression statique par défaut est de 0,5 wc. Si vous devez modifier ce paramètre, accédez au menu du programme et sélectionnez le paramètre souhaité. Le DAPC les enregistrera automatiquement. Si vous souhaitez recommencer à zéro, vous pouvez réinitialiser le DAPC aux paramètres d'usine à tout moment.

**TERMINER :** faites fonctionner le système à votre propre rythme et confirmez que le DAPC contrôle la pression statique du système (au point de consigne souhaité) dans chaque zone du mode de fonctionnement. Vérifiez que tous les registres de zone fonctionnent correctement dans le flotteur. Ajustez les paramètres du menu si nécessaire.

#### **Modèle DAPC Version 1.24 SPÉCIFICATIONS et ÉLÉMENTS DE MENU :**

**Capacité de zone :** Maximum 3 zones « flottantes » sur un seul DAPC. Deux ou plusieurs DAPC peuvent être installés dans un seul système, pour moduler "flotter" jusqu'à neuf zones

**Alimentation électrique :** Alimenté par un transformateur 24 VAC "dédié" à partir d'un contrôleur de zone nouveau ou existant. (Min. 40va Max. 75Va 50/60Hz)

**Alimentation DAPC et consommation de courant :** exigence d'alimentation sans dampers 145 mA (0,145 A) / 3,5 va.Dampers compatibles :Registres Ultra-Zone® URD, ND et SID, avec moteurs à virgule flottante MA-ND5 ou MA-15S.

#### *REMARQUE : LES DAMPERS« TYPE RESSORT » À 2 OU 3 FILS NE SONT PAS COMPATIBLES !*

*Nombre maximum de dampers avec alimentation 40va : Jusqu'à 5 Dampers ND, URD ou SID par zone à 1,5 VA par moteur. Total 15.* 

*Nombre maximum de dampers par zone avec alimentation 75va : Jusqu'à 9 Dampers ND, URD ou SID par zone à 1,5 VA par moteur. Total 27.*

#### *Protection contre les surintensités (Réinitialisation automatique):*

*Protection contre les surintensités 200mA pour circuit logique DAPC. Protection contre les surintensités 500 mA pour les registres zonaux.*

#### *Conditions environnementales de fonctionnement:*

*TEMPÉRATURE : 0°F à 160°F (-17° à 71°C). HUMIDITÉ : 0 % - 95 % Rh sans condensation. Non évalué pour les conditions humides.*

*Étalonnage : aucun étalonnage sur le terrain n'est requis.*

#### *Spécifications du logement : Plastique ABS ignifuge.*

*Haute résistance aux chocs et aux UV.*

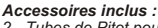

- *2 Tubes de Pitot pour le conduit 1/4" OD.*
- *1 Tuyau de pression de 16' de longueur (transparent) 1/4"ID x 3/8"OD. 2 - raccords cannelés (pré-installés) 1/4"OD.*

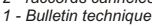

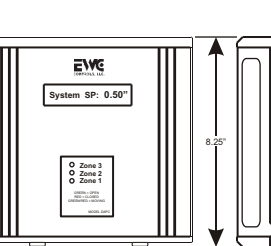

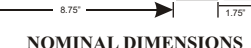

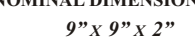

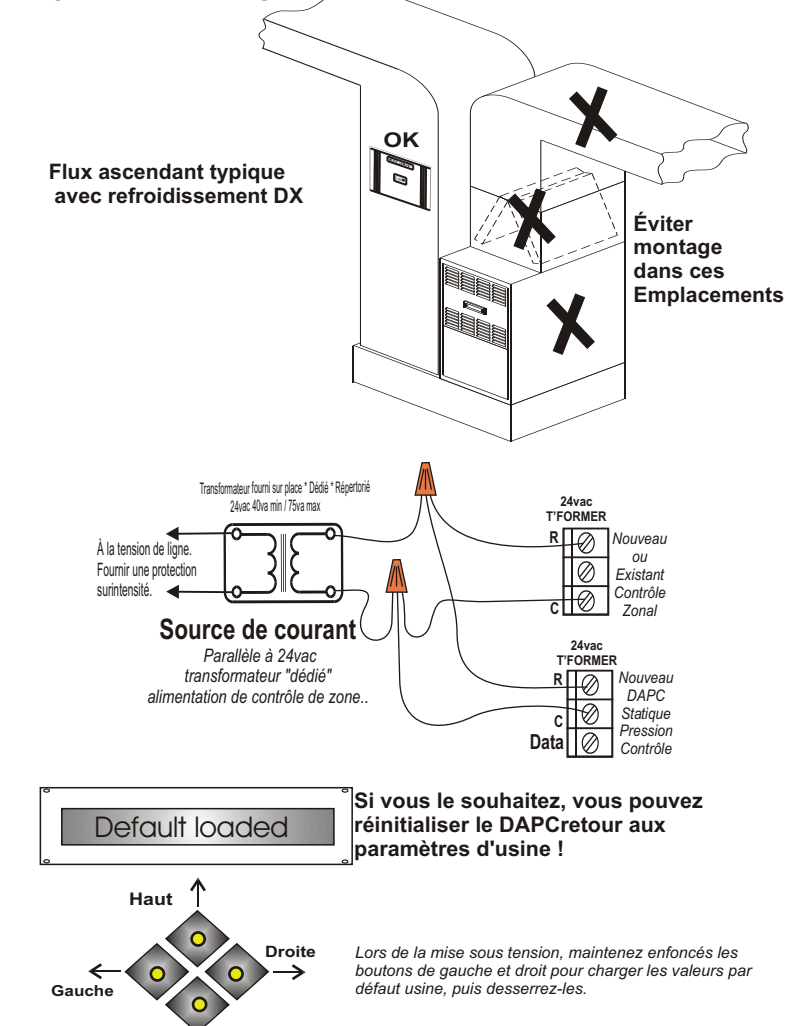

Utilisez les boutons Gauche et Droite pour naviguer dans le menu DAPC et trouver la "fonctionnalité" que vous souhaitez modifier. Utilisez ensuite les boutons Haut ou Bas pour modifier la valeur de cette fonction. Vos modifications seront enregistrées automatiquement.

**Bas**

#### **Menu de Contrôleur de pression d'air distribué**

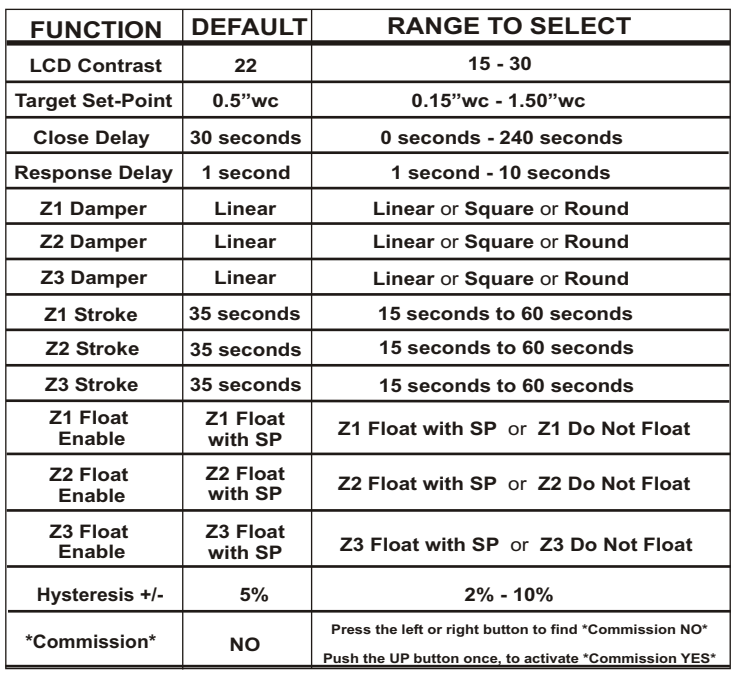

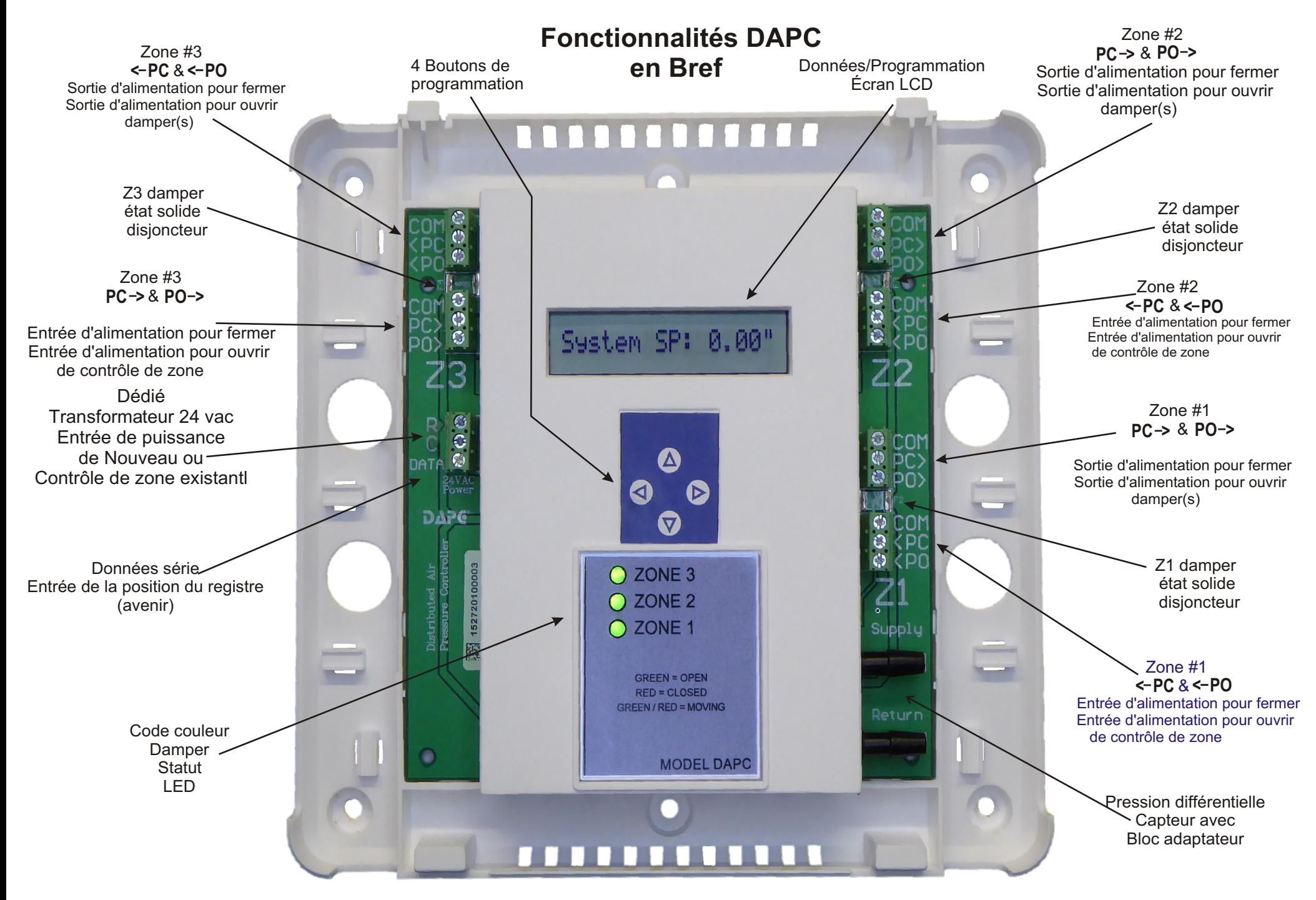

### **NOUVELLES INSTALLATIONS**

- Éteignez le système HVAC et verrouillez toutes les sources d'alimentation pour plus de sécurité.
- Installez le DAPC et le contrôleur de zone à proximité l'un de l'autre et à proximité de l'équipement intérieur HVAC. **NE montez pas** le contrôleur de zone ou le DAPC directement sur un échangeur de chaleur, une fournaise, un appareil de traitement de l'air ou un plénum de conduit d'alimentation. Ne montez aucun contrôleur dans un flux d'air de retour "ouvert ou canalisé".
- **Fournir un transformateur dédié de 24 vac** (40 va min 75 va max) pour alimenter le DAPC et le contrôleur de zone. NE PAs utiliser l'alimentation 24 vac du système HVAC.
- Acheminez le câblage d'alimentation 24 vac de la source d'alimentation 24 vac dédiée au DAPC **et** au contrôleur de zone. Effectuez des connexions de fils parallèles plutôt qu'en série. Voir page 13, Schéma d'alimentation.
- Installez les tubes de Pitot fournis dans les plénums des conduits primaires d'alimentation et de retour. Connectez le tube de pression fourni de chaque tube de Pitot aux raccords cannelés « Alimentation » et « Retour » sur le DAPC. Voir page 12, schéma de détection de pression.
- Acheminez tout le câblage des dampers (ou uniquement le câblage des plus grands dampers) de chaque bornier de damper de zone sur le contrôleur de zone vers l'entrée de registre de zone correspondante sur le DAPC. Voir pages 14 - 18.
- Acheminez le câblage du damper de chaque sortie de registre de zone sur le DAPC vers le moteur de damper de zone correspondant. Voir pages 14 à 18.
- Déterminez le temps de course (15s ou 35s) des moteurs de damper et soyez prêt à programmer le DAPC pour cette valeur, après avoir mis le système sous tension.La valeur par défaut est 35s.
- Terminez en câblant chaque thermostat de zone et le système HVAC au contrôleur de zone. Des conseils pour le câblage du contrôleur de zone peuvent être trouvés dans le bulletin technique de chaque contrôleur de zone respectif.
- Reculez et passez en revue l'installation. Vérifiez que tout le câblage est correct et que les tubes de Pitot et les tubes associés sont correctement connectés. Si c'est le cas, mettez sous tension. Si ce n'est pas le cas, corrigez si nécessaire.
- Démarrez le système HVAC en confirmant que TOUS les thermostats de zone demandent activement le même mode de fonctionnement. Confirmez que TOUS les registres de zone sont ouverts et que le système HVAC fonctionne à une capacité de 100 % BTU/CFM. Si c'est le cas, passez à l'étape suivante. Si ce n'est pas le cas, revérifiez tout le câblage du thermostat de zone, y compris la programmation de chaque thermostat et la programmation du contrôleur de zone également.
- Réglez le DAPC en mode de mise en service (voir pages 8, 9 et 10) et laissez le DAPC découvrir la pression statique réelle du système HVAC. Observez attentivement tous les registres de zone pendant que le DAPC les ouvre et les ferme, ce qui vous permet de confirmer visuellement le bon fonctionnement..
- Pendant le processus de mise en service, les dampers de zone qui sont acheminés via (contrôlés par) le DAPC doivent s'ouvrir et se fermer. Les registres de zone qui contournent le DAPC doivent rester ouverts.
- Si la mise en service a réussi, le DAPC affichera le nouveau point de consigne de pression statique (adopté) et l'installation est maintenant complet.
- Si la mise en service est ratée, le DAPC maintiendra le point de consigne de pression statique cible par défaut (0.5" wc) et fonctionnera normalement de toute façon. Vous pouvez également sélectionner votre propre point de consigne ou réessayer.
- IInspectez tout le câblage des dampers (contrôleur de zone vers le DAPC et vers les registres). Réparez tout mauvais câblage et répétez à nouveau le processus de mise en service. Si l'échec persiste, tant que tous les registres de zone modulent correctement et que le point de consigne sélectionné est bien maintenu, l'installation est terminée.

## **Guide d'Installation Rapide INSTALLATIONS EXISTANTES**

- Éteignez le système HVAC et verrouillez toutes les sources d'alimentation pour plus de sécurité.
- Installez le DAPC à proximité **immédiate** du contrôleur de zone existant. NE PAS monter le DAPC directement sur un échangeur de chaleur, une fournaise, un appareil de traitement de l'air ou un plénum de conduit d'alimentation. Aucun contrôleur ne doit être monté dans un flux d'air de retour "ouvert ou canalisé".
- Confirmez que le contrôleur de zone existant est alimenté par un transformateur 24vac dédié (40 VA min 75 VA max). Si le contrôleur de zone existant vole l'alimentation 24vac du système HVAC, ARRÊTEZ l'installation du DAPC jusqu'à ce qu'un transformateur 24vac dédié soit installé. Ce transformateur 24vac dédié alimentera le DAPC et le contrôleur de zone. NE PAS voler l'alimentation 24vac du système HVAC.
- Acheminez le câblage d'alimentation 24vac de la source d'alimentation 24vac dédiée au DAPC et au contrôleur de zone. Effectuez des connexions de fils parallèles plutôt qu'en série. Voir page 13, Schéma d'alimentation.
- Installez les tubes de Pitot fournis dans les plénums des conduits primaires d'alimentation et de retour. Connectez le tube de pression fourni de chaque tube de Pitot aux raccords cannelés « Alimentation » et « Retour » sur le DAPC. Voir page 12, schéma de détection de pression.
- Réacheminez tout le câblage du damper (ou uniquement le câblage des plus grands dampers) de chaque bornier de registre de zone sur le contrôleur de zone vers l'entrée de registre de zone correspondante sur le DAPC. Voir pages 14 - 18.
- Déconnectez chaque câble de damper existant (sélectionné) du bornier du moteur de damper du contrôleur de zone et reconnectez ce câble au bornier de sortie du registre de zone sur le DAPC. Si vous n'avez pas assez de mou dans le câble, vous devrez peut-être épisser les fils ou faire passer un nouveau câble de chaque sortie DAPC à chaque moteur de registre existant. Répétez ce processus pour toutes les zones ou les plus grandes zones.
- Acheminez nouveau câblage de registre de chaque bornier de moteur de damper de contrôleur de zone vacant vers l'entrée de registre de zone respective sur le DAPC. Répétez ce processus pour chaque grande zone sélectionnée qui a été déconnectée du contrôleur de zone existant. Voir pages 14 - 18.
- Déterminez le temps de course (15 s ou 35 s) des moteurs de damper et soyez prêt à programmer le DAPC pour cette valeur, après avoir mis le système sous tension.La valeur par défaut est 35s.
- Reculez et passez en revue l'installation. Vérifiez que tout le câblage est correct et que les tubes de Pitot et les tubes associés sont correctement connectés. Si c'est le cas, mettez sous tension. Si ce n'est pas le cas, corrigez si nécessaire.
- Démarrez le système HVAC en confirmant que TOUS les thermostats de zone demandent activement le même mode de fonctionnement. Confirmez que TOUS les registres de zone sont ouverts et que le système HVAC fonctionne à une capacité de 100 % BTU/CFM. Si c'est le cas, passez à l'étape suivante. Si ce n'est pas le cas, revérifiez tout le câblage du thermostat de zone, la programmation de chaque thermostat et la programmation du contrôleur de zone également.
- Programmez le temps de course correct des dampers dans le DAPC. Réglez ensuite le DAPC en mode de mise en service (voir pages 8, 9 et 10) et laissez le DAPC découvrir la pression statique réelle du système HVAC. Observez attentivement tous les dampers de zone pendant que le DAPC les ouvre et les ferme, ce qui vous permet de confirmer visuellement le bon fonctionnement.
- Pendant le processus de mise en service, les dampers de zone qui sont acheminés via (contrôlés par) le DAPC doivent s'ouvrir et se fermer. Les dampers de zone qui contournent le DAPC doivent rester ouverts.
- Si la mise en service a réussi, le DAPC affichera le nouveau point de consigne de pression statique (adopté) et l'installation est maintenant complet.
- Si la mise en service est ratée, le DAPC maintiendra le point de consigne de pression statique cible par défaut (0.5" wc) et fonctionnera normalement de toute façon. Vous pouvez également sélectionner votre propre point de consigne ou réessayer.
- IInspectez tout le câblage des dampers (contrôleur de zone vers le DAPC et vers les registres). Réparez tout mauvais câblage et répétez à nouveau le processus de mise en service. Si l'échec persiste, tant que tous les registres de zone modulent correctement et que le point de consigne sélectionné est bien maintenu, l'installation est terminée. 5

# **Programmation de l'écran**

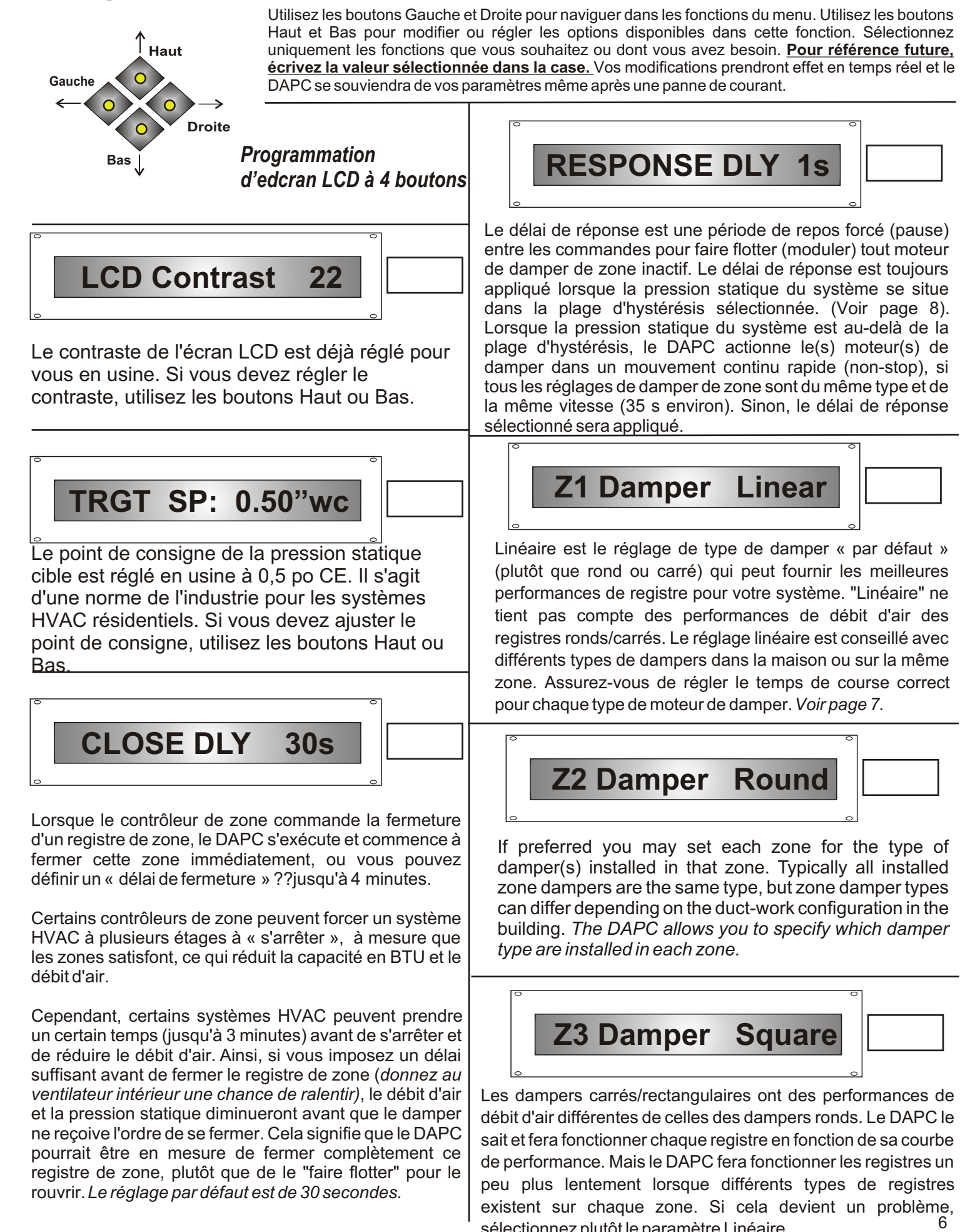

sélectionnez plutôt le paramètre Linéaire.

# **Programmation de l'écran**

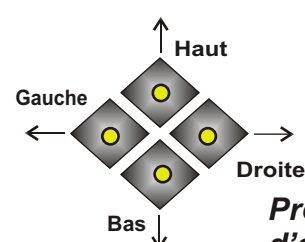

Utilisez les boutons Gauche et Droite pour naviguer dans les fonctions du menu. Utilisez les boutons Haut et Bas pour modifier ou régler les options disponibles dans cette fonction. Sélectionnez uniquement les fonctions que vous souhaitez ou dont vous avez besoin. **Pour référence future, écrivez la valeur sélectionnée dans la case.** Vos modifications prendront effet en temps réel et le DAPC se souviendra de vos paramètres même après une panne de courant.

*Programmation d'edcran LCD à 4 boutons*

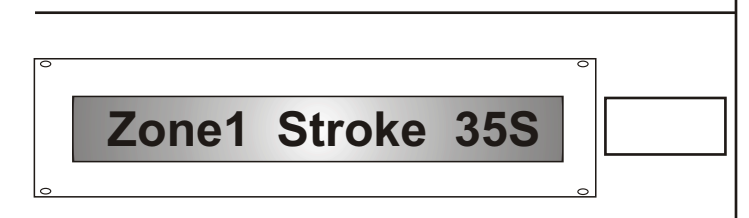

Vous devez sélectionner la vitesse de vos moteurs de dampers, dans le menu DAPC. Le réglage par défaut est de 35 secondes. Les modèles des dampers Ultra-Zone standard sont évalués à 35 secondes de temps de course, mais des moteurs de 15 secondes sont également disponibles auprès d'EWC et fonctionnent très bien sur le DAPC.

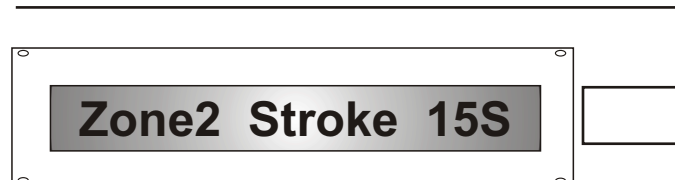

Le DAPC peut accueillir des moteurs de registre à différentes vitesses sur différentes zones. (Zone 1 = 35s, Zone 2 = 15s & Zone 3 = 35s). Bien que ce soit très inhabituel parce que la plupart des moteurs de registre sur le site seront du même type et de la même vitesse.

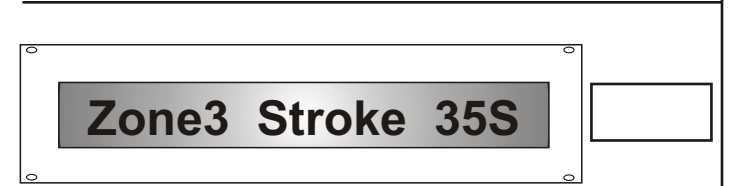

Les moteurs de registre à virgule flottante sont évalués à une vitesse ou à un temps de déplacement spécifique. (35 secondes, 15 secondes, etc.). Tout comme la plupart des installations auront le même type de registre (rond ou carré/rectangulaire), la plupart des moteurs de registre sur le site auront la même vitesse ou le même temps de déplacement.

Le DAPC ne peut pas accepter différentes vitesses de moteur sur la même zone. (moteurs 35s et 15s sur la même zone). Il serait de toute façon très rare de rencontrer ce type d'installation sur le terrain. Si vous le faites, un ou plusieurs des moteurs de registre existants devront être remplacés, de sorte que tous les registres d'une zone particulière aient la même vitesse.

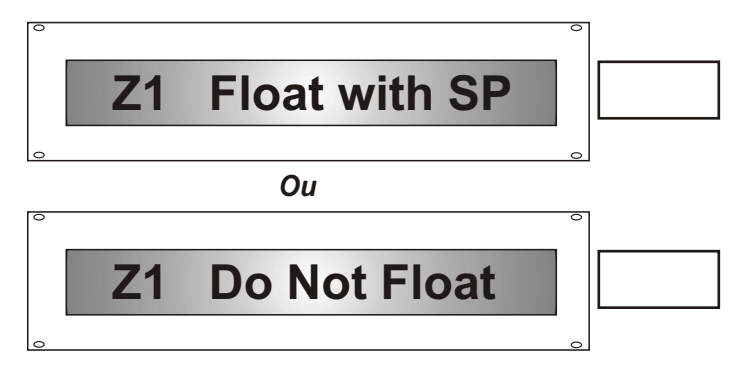

Vous pouvez spécifier quelles zones sont autorisées à flotter (afin de contrôler la pression statique) et quelles zones ne peuvent pas flotter. Cela sera utile si l'une des zones est petite (faible CFM) et que le flottement de cette zone entraîne une condition de dépassement de température.

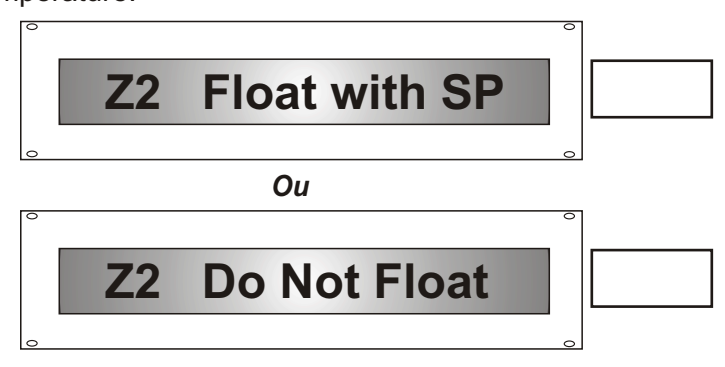

Sur un système à deux zones où les deux zones sont quelque peu égales en CFM, laissez les deux zones flotter afin de contrôler la pression statique. Un système à deux zones où la zone 1 a une exigence CFM élevée et la zone 2 a une exigence CFM faible, seule la zone 1 flottante.

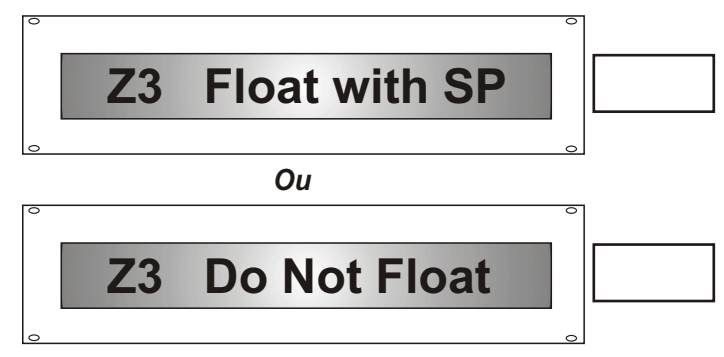

Sur un système à trois zones où deux des zones (1 et 2) ont des exigences élevées en CFM, mais la zone 3 a une faible exigence en CFM, ne flottez pas la zone 3. Vous devez faire flotter les trois zones si le CFM requis est quelque peu égal dans l'exigence de CFM de conception.

# **Programmation de l'écran**

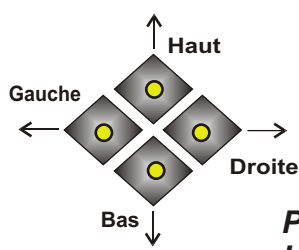

Utilisez les boutons Gauche et Droite pour naviguer dans les fonctions du menu. Utilisez les boutons Haut et Bas pour modifier ou régler les options disponibles dans cette fonction. Sélectionnez uniquement les fonctions que vous souhaitez ou dont vous avez besoin. **Pour référence future, écrivez la valeur sélectionnée dans la case.** Vos modifications prendront effet en temps réel et le DAPC se souviendra de vos paramètres même après une panne de courant.

*Programmation d'edcran LCD à 4 boutons*

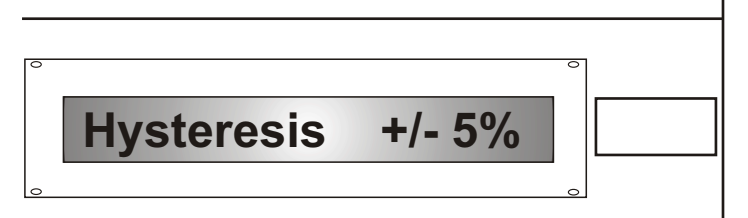

Sélectionnez le réglage de l'hystérésis (différentiel) sur le DAPC. La valeur par défaut est de 5 %. L'hystérésis détermine la précision avec laquelle le DAPC maintiendra la pression statique réelle du système HVAC, par rapport au point de consigne de pression statique. Pour une précision élevée à modérée, sélectionnez une valeur de 2 % à 5 %. Des paramètres d'hystérésis plus élevés se traduiront par un niveau de précision inférieur. Des paramètres d'hystérésis extrêmement faibles peuvent entraîner une chasse excessive.

Si tous les réglages des dampers sont du même type (c'est-à-dire rond, carré, linéaire) et de la même vitesse, le DAPC actionne les registres de zone « sans arrêt », lorsque la pression statique réelle est au-delà de la plage d'hystérésis sélectionnée. Cela ramène la pression statique dans la régulation (rangue d'hystérésis) très rapidement !.

Une fois que la pression statique se situe dans le rangue d'hystérésis, le DAPC actionne les dampers de manière incrémentielle (plus lentement) avec une brève pause entre chaque action. Cette brève pause correspond au paramètre Délai de réponse sélectionné. (Voir page 6).

Si les réglages des dampers sont de types différents et/ou de vitesses différentes (Z1 35s, Z2 15s, Z3 35s), alors le DAPC actionnera les dampers à intervalles de 1 seconde (plutôt que sans arrêt) lorsque la pression statique réelle est au-delà de la valeur sélectionnée du range d'hystérésis. Cela ramène la pression statique à la régulation (range d'hystérésis) rapidement, mais pas aussi vite que lorsque toutes les zones sont du même type et de la même vitesse. Une fois là, le DAPC actionnera les dampers progressivement (plus lentement) avec une brève pause entre chaque action. Cette brève pause correspond au paramètre Délai de réponse sélectionné. (Voir page 6).

REMARQUE : si vous avez différents types de dampers mais qu'ils ont tous la même vitesse, la sélection de "linéaire" comme type de registre pour toutes les zones permettra d'accélérer le mouvement des dampers et la régulation de la pression statique. (Voir page 6).

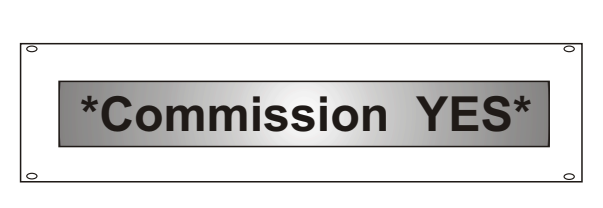

Passez à la page suivante et suivez les instructions pour « mettre en service » les dampers de zone !

La mise en service vous offre la possibilité d'observer le mouvement incrémentiel du damper de chaque zone et de confirmer le bon fonctionnement « ouverture/fermeture » pour chaque zone.

Vous pouvez immédiatement identifier et réparer les dampers de zone qui ne bougent pas correctement et répéter à nouveau le processus de mise en service pour revérifier votre travail. Chaque processus de commission réussi écrase le précédent.

La mise en service "découvre" également la pression statique non zonée (réelle) de votre système HVAC, ce qui est mieux que d'utiliser le point de consigne par défaut ou de deviner.

Créez donc un nouveau point de consigne de pression statique cible personnalisé pour votre réseau de conduits et votre système HVAC zoné !

Le DAPC découvrira cette valeur, ajoutera un petit pourcentage, puis adoptera cette valeur comme point de consigne de pression statique personnalisé pour votre système HVAC zoné.

De plus, une mise en service réussie comprend la mesure et la mémorisation du pourcentage calculé de pression statique que chaque zone peut supporter. Les valeurs sont exprimées en « poids de zone » dans le menu du DAPC et peuvent être utilisées pour définir les valeurs de poids de zone sur le contrôleur de zone UT3000. (Voir pages 9 et 10).

**Allez à la page 9 pour « Mise en service du registre ».**

## **Mise en Service du Damper et Découverte de la Pression Statique**

*Vous pouvez mettre en service le système de registre flottant et découvrir la pression statique « non zonée » du système HVAC en une seule étape !*

- Réglez tous les thermostats de zone sur le mode chauffage ou refroidissement, selon le mode qui produit le débit d'air le plus élevé. Assurez-vous que le filtre à air est neuf/propre et que tous les dispositifs auxiliaires (ERV, déshumidificateur, humidificateur) sont fermés.
- Confirmez que le système HVAC fonctionne (état stable) à une capacité de 100 % BTU/CFM.
- Naviguez (bouton gauche ou droit) jusqu'à cet écran **commission NO** et appuyez une seule fois sur le bouton HAUT.
- Après avoir appuyé sur le bouton HAUT, l'écran passera à : <del>Commission YES</del>
- Le DAPC va maintenant forcer tous les dampers de zone en position ouverte et mesurer le système de pression statique « non zoné » du système HVAC.
- Le DAPC poussera le(s) damper(s) de chaque zone jusqu'à la position fermée (par incréments)  $\frac{1}{2}$  DAMPER **TEST DAMPER TEST Z1 DAMPER TEST Z2 DAMPER TEST Z3 DAMPER TEST Z3**
- *Regardez et observez le mouvement des dampers ! Ce test utile peut vous aider à confirmer qu'un seul registre ou plusieurs registres sur une même zone sont correctement câblés et fonctionnent correctement.*
- Après avoir amené chaque zone en position fermée, le DAPC mesure à nouveau la pression statique, en notant la différence (delta) par rapport à la mesure de pression statique (toute ouverte), prise au début du processus de mise en service.
- Lorsque les trois zones sont à nouveau ouvertes et que le test est terminé, le DAPC affiche l'écran «  $\boxed{\phantom{n}}$  successFuL<sub>I</sub> » si la somme des deltas correspond à la mesure de pression statique d'origine.
- Le DAPC affichera également le nouveau point de consigne de pression statique (adopté) **Target SP: 0.42"wc**

.

- Si la somme des deltas ne correspond pas à la mesure de pression statique (tout ouvert) prise au début du test, il affichera l'écran " [ UNSUCCESSFUL<sup>1</sup>.
- En cas d'échec, le DAPC maintiendra le point de consigne de pression statique cible précédemment sélectionné (ou par défaut) et fonctionnera normalement. **Target SP: 0.50"wc**
- Encore une fois, vous devez inspecter tous les registres de zone connectés pour déterminer s'ils sont correctement câblés et s'ils se fermeront et s'ouvriront lorsque le DAPC leur ordonne de se déplacer.
- Vous pouvez effectuer le processus de commission autant de fois que vous le souhaitez. Chaque mise en service réussie écrasera la précédente.
- REMARQUE : Les dampers qui se ferment mais ne s'ouvrent pas sur commande entraîneront un message « Échec » ! Les registres qui s'ouvrent mais ne se ferment pas sur commande peuvent entraîner un message « réussite » ! Il est donc important d'observer visuellement le processus et de confirmer que TOUS les registres de zone (connectés au DAPC) s'ouvrent et se ferment lorsque le DAPC exécute le processus de mise en service. 9

Une fois le processus de mise en service réussi, le DAPC reprendra son fonctionnement normal en utilisant le nouveau point de consigne de pression statique (adopté).

De plus, le DAPC a enregistré le pourcentage calculé de pression statique que chaque zone peut supporter. Les valeurs sont exprimées en « poids de zone » et peuvent être utilisées pour définir les valeurs de poids de zone sur le contrôleur de zone UT3000.

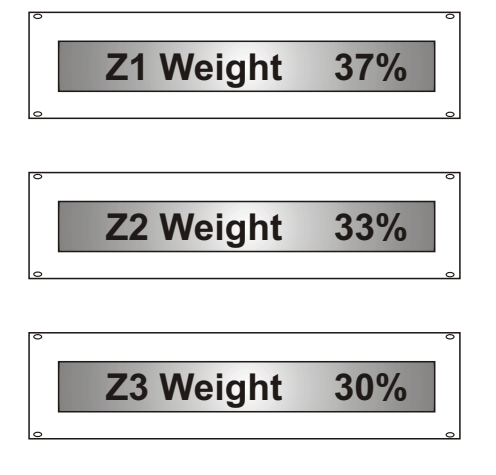

*Les exemples de valeurs de poids de zone sur la gauche indiquent que les 3 zones sont utilisées sur le DAPC. Les trois zones sont similaires en termes d'exigences BTU/CFM. Il peut également s'agir d'un système à 4 ou 5 zones et seules les 3 plus grandes zones sont acheminées via le DAPC pour le contrôle de la pression statique.*

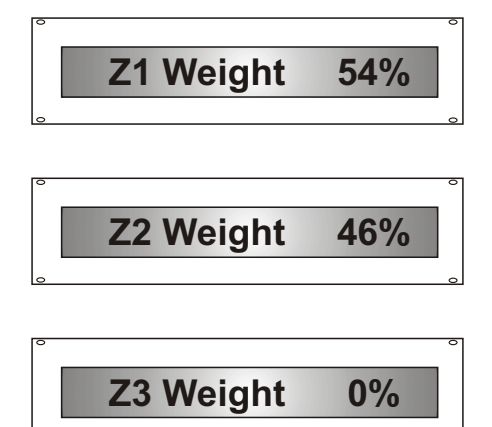

*Les exemples de valeurs de poids de zone sur la gauche indiquent que seules 2 zones sont utilisées sur le DAPC. Les zones sont à peu près similaires en termes d'exigences BTU/CFM. Il peut s'agir d'un système à 2 zones et la zone 3 n'existe pas ou il y a des « conduits ouverts » qui reçoivent un flux d'air tout le temps.*

**Z1 Weight 43% Z2 Weight 46% Z3 Weight 11%**

*Les exemples de valeurs de poids de zone sur la gauche indiquent que les 3 zones sont utilisées sur le DAPC. Il peut s'agir d'un système à 3 zones et les 3 zones sont acheminées via le DAPC pour le contrôle de la pression statique. Notez que le poids de la zone 3 n'est que de 11 %, cette zone ne doit donc pas être utilisée pour le contrôle de la pression statique.*

> *Entrez dans le menu et sélectionnez "Z3 Do Not Float".*

# **Messages du Système LCD**

Une fois que la programmation as terminé, l'écran LCD montrera la pression statique réelle du système HVAC versus le point de consigne de pression statique (cible) par défaut, sélectionné manuellement ou découvert.

D'autres écrans de données illustrés dessous sont accessibles en appuyant sur le bouton Haut ou Bas. Vous pouvez observer l'état d'entrée et de sortie de chaque damper de zone, ainsi que la position de damper commandée. Notez que l'état d'entrée du damper de zone est affiché en caractères minuscules, tandis que l'état de sortie du registre de zone est affiché en caractères majuscules.

Vous trouverez ci-dessous des exemples typiques d'écrans de données LCD :

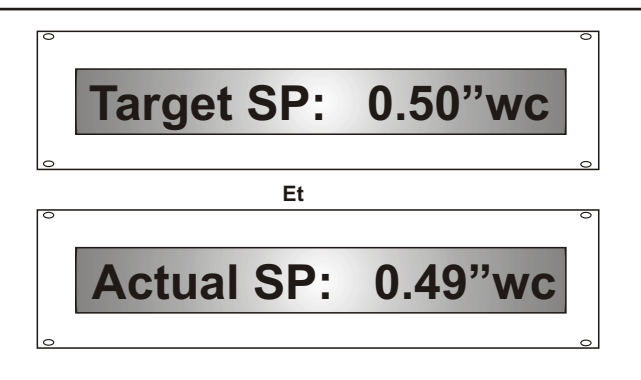

L'écran LCD défilera automatiquement pour afficher la pression statique réelle du système HVAC par rapport au point de consigne de pression statique cible.

Le contrôle de la pression statique du système est la fonction principale du DAPC, il est donc logique d'afficher ces données en permanence.

D'autres écrans de données (Zone Damper Status) sont accessibles en appuyant sur le bouton Haut ou Bas. L'état du damper de zone peut également être rapidement vérifié en observant les voyants du damper.

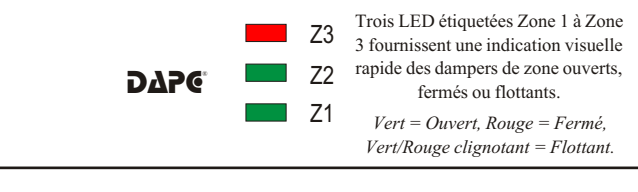

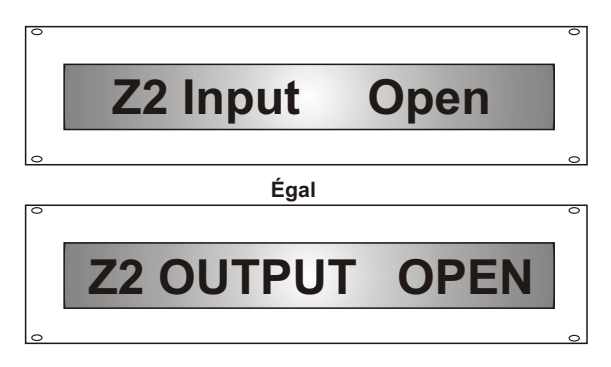

Toute zone dont l'ouverture est commandée par le contrôleur de zone sera toujours honorée par le DAPC. La LED de zone respective s'allume en vert et un signal 24 V est envoyé pour ouvrir cette zone. Si le ou les dampers de zone ne s'ouvrent pas, vérifiez votre câblage ou vous pourriez avoir un moteur de damper défectueux.

"Input"du registre de zone (provenant du contrôleur de zone) s'affiche, ainsi que la "OUTPUT" vers la zone.

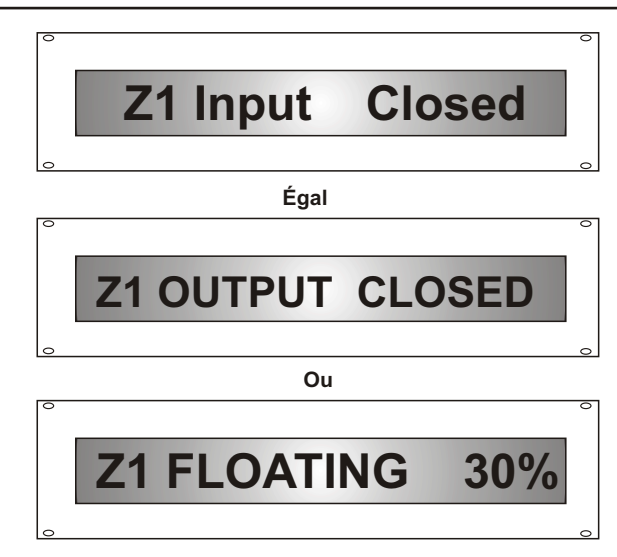

Toute zone dont la fermeture est commandée (par le contrôleur de zone) sera honorée par le DAPC, tant que la pression statique réelle ne dépasse pas le point de consigne de pression statique cible.

Lors de la fermeture de cette zone (et/ou d'autres zones inactives), le DAPC surveille également la pression statique réelle.

Si la pression statique réelle dépasse le point de consigne de pression statique cible, le DAPC commencera à flotter (moduler ouvert) toutes les zones « inactives » éligibles, afin de maintenir la pression statique au point de consigne cible.

L'écran ci-dessus montre que le DAPC est en zone flottante 1 à 30% d'ouverture, afin de contrôler la pression statique.

Les écrans ci-dessous illustrent une zone différente dont la fermeture est commandée (par le contrôleur de zone), mais le DAPC fait également flotter cette zone, afin de contrôler la pression statique du système au point de consigne souhaité.

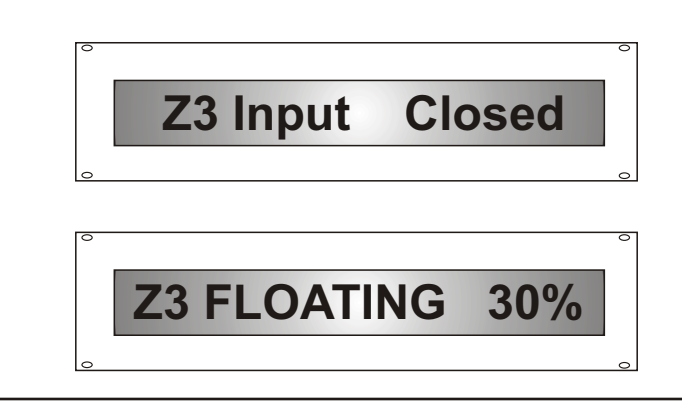

## **DÉTECTION DE PRESSION STATIQUE**

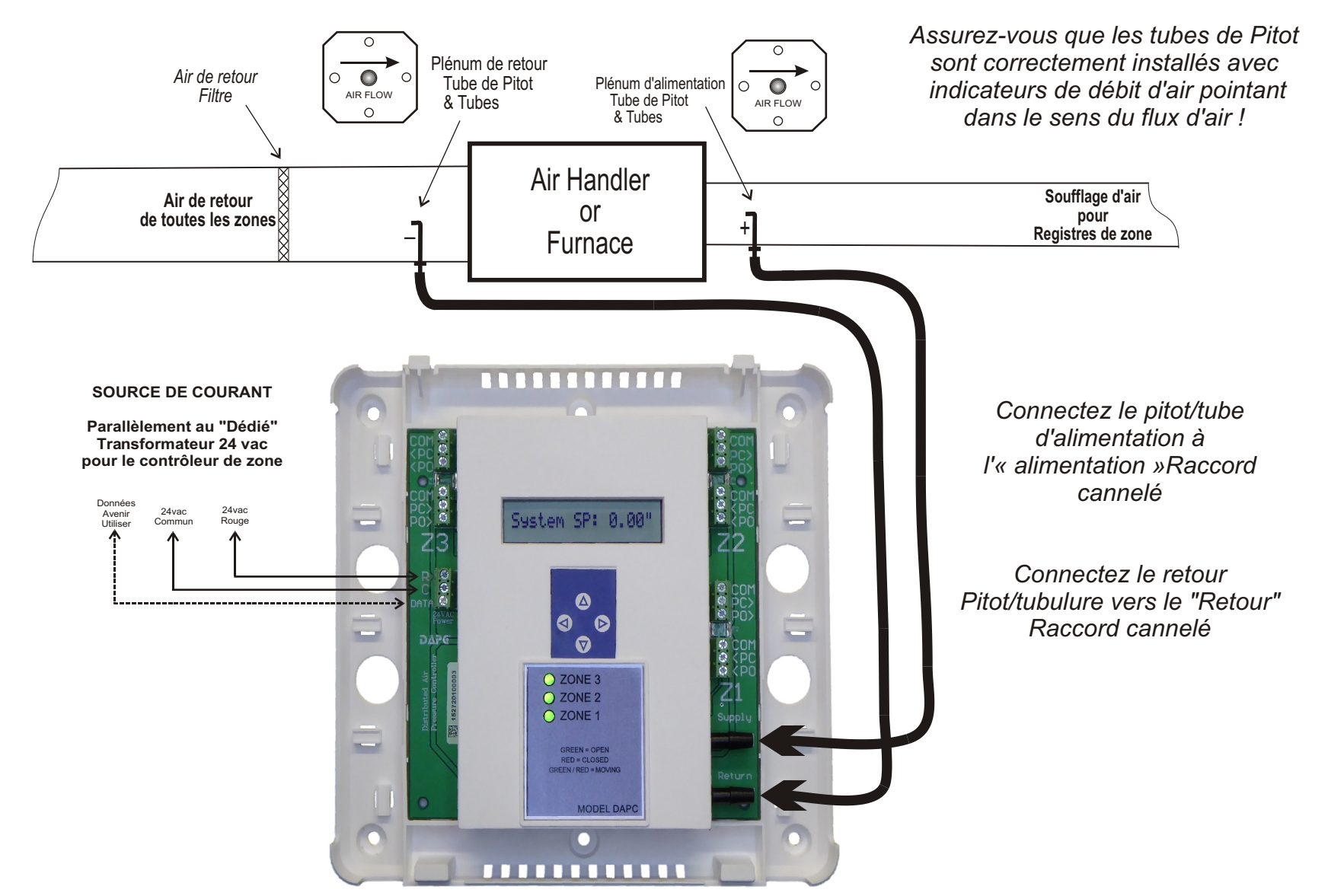

**L'image ci-dessus reflète la configuration typique des tubes de Pitot et de référence de pression. Essayez de garder le tube de référence aussi court que possible sans le plier. Évitez les surfaces chaudes et les objets pointus qui pourraient endommager la tubulure.**

**Notez que l'alimentation 24vac DOIT provenir du transformateur « dédié » alimentant le contrôleur de zone ! NE PAS voler**  12 **24vac du système HVAC pour alimenter le contrôleur de zone et/ou le DAPC !**

## **SOURCE DE COURANT**

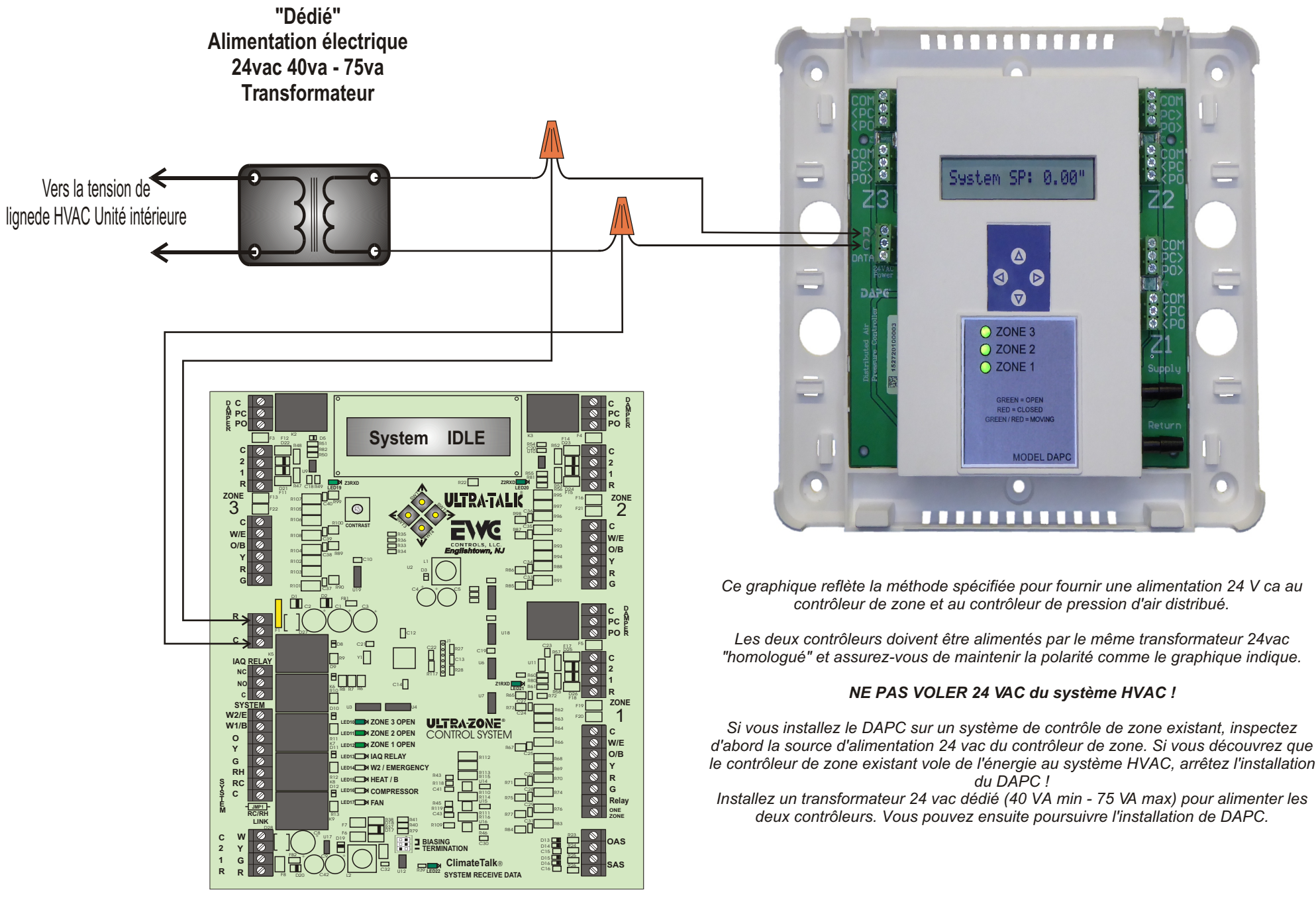

## **CÂBLAGE DU DAMPER ( 2 zones)**

*Ce graphique à 2 zones reflète TOUT le câblage des dampers de zone est acheminé via le DAPC. Cela signifie que les deux dampers peuvent flotter pour contrôler la pression statique.*

*Ce graphique suppose que les deux zones ont à peu près la même taille en termes de CFM requis.*

*Si l'exigence CFM de la zone 1 est sur "Ne pas flotter" si vous le souhaitez.*

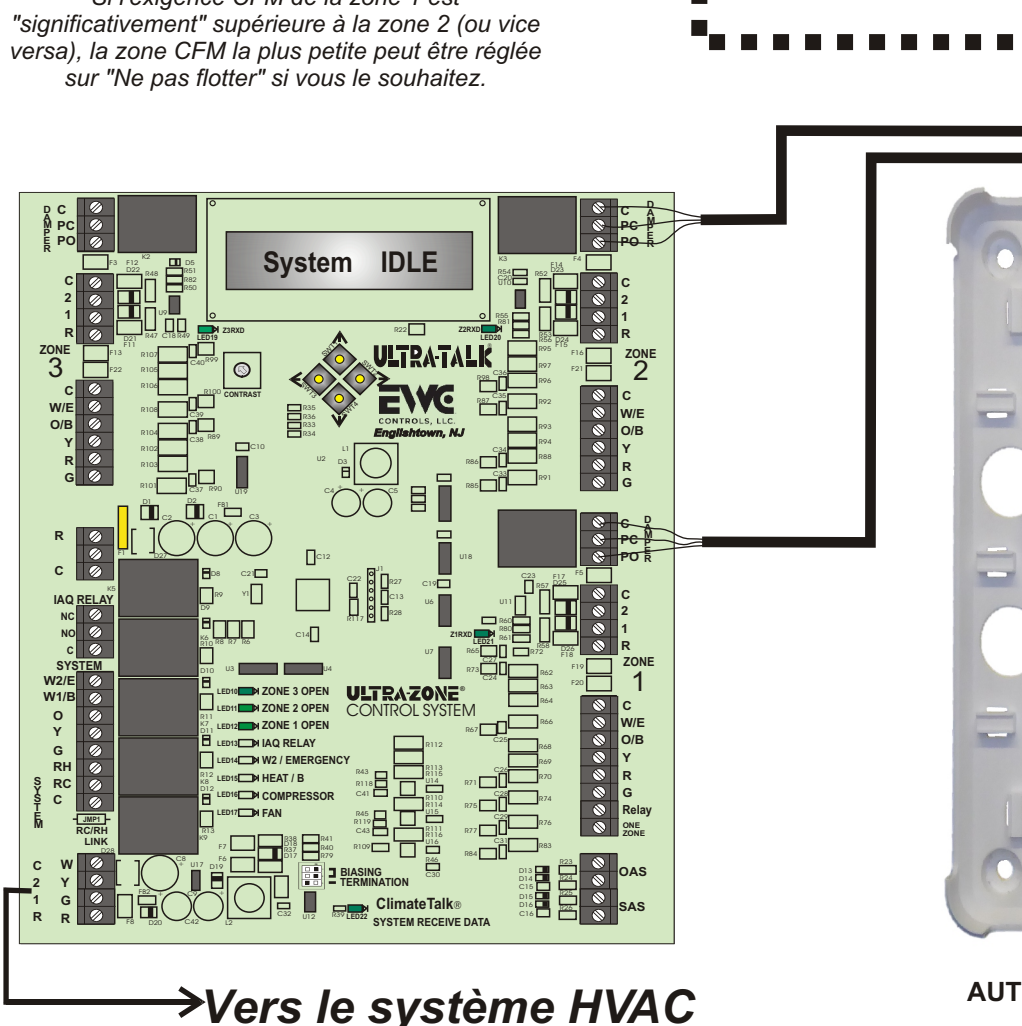

**COM PO PC 1 4 6**

 $\oslash$ 

 $\oslash$ 

 $\varnothing$ 

**Ultra-Zone**® **Zone 2 Damper**

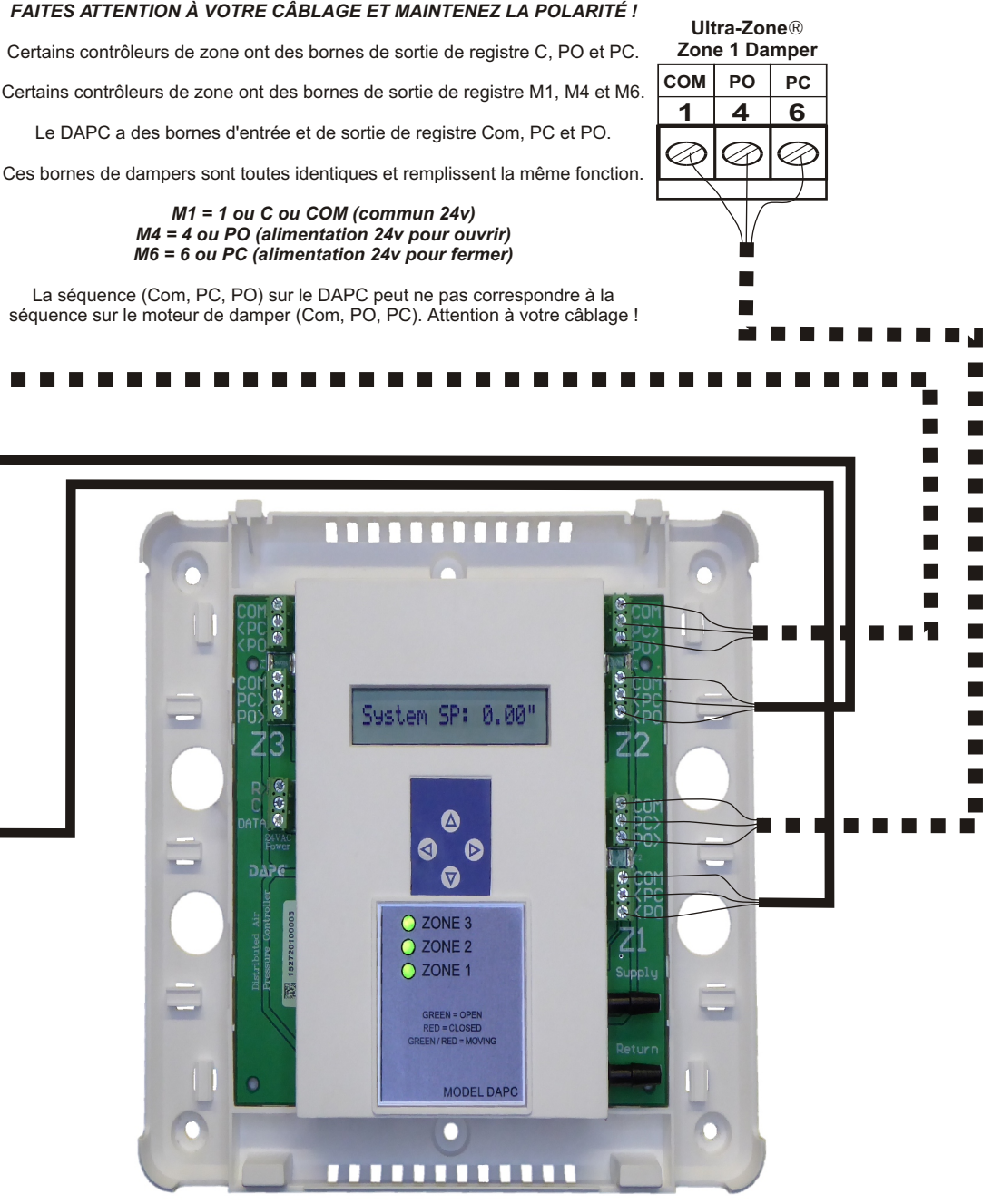

**AUTRES CÂBLAGES À BASSE TENSION NE SONT PAS ILLUSTRÉS POUR PLUS DE CLARTÉ**

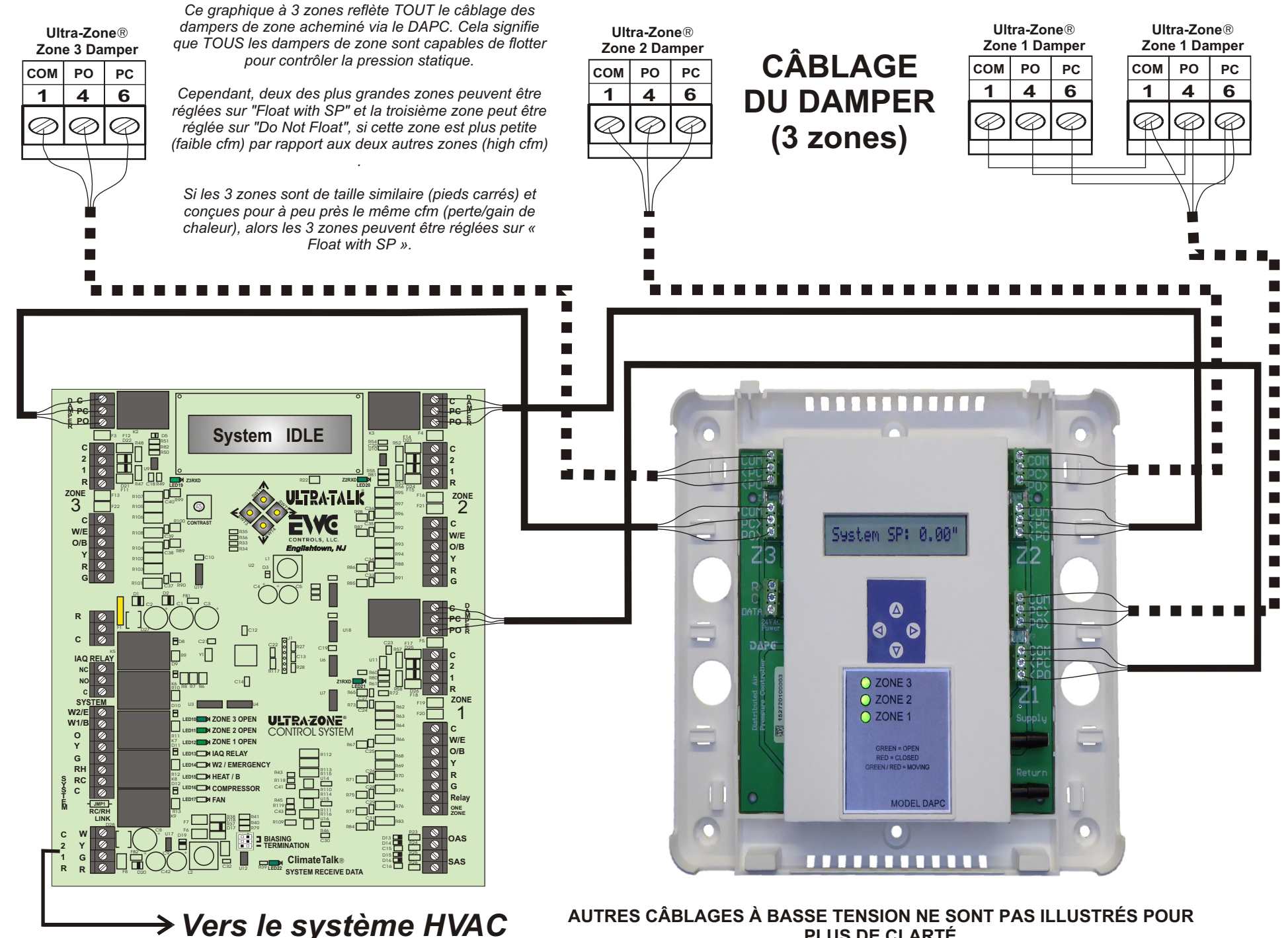

**PLUS DE CLARTÉ**

## **CÂBLAGE DU DAMPER (une seule ligne)**

*Ce graphique à 3 zones indique que SEUL le câblage des registres des zones 1 et 2 est acheminé via le DAPC.*

*La zone 3 est une petite zone (cfm bas) par rapport à la zone 1 et à la zone 2 (cfm élevé).*

*Cette configuration est similaire à la page 15, à l'exception que le câblage du damper de la zone 3 n'a pas été physiquement acheminé via le DAPC. Par conséquent, le DAPC ne peut pas faire flotter la zone 3, à moins que le câblage du damper pour la zone 3 ne soit réacheminé via le DAPC.*

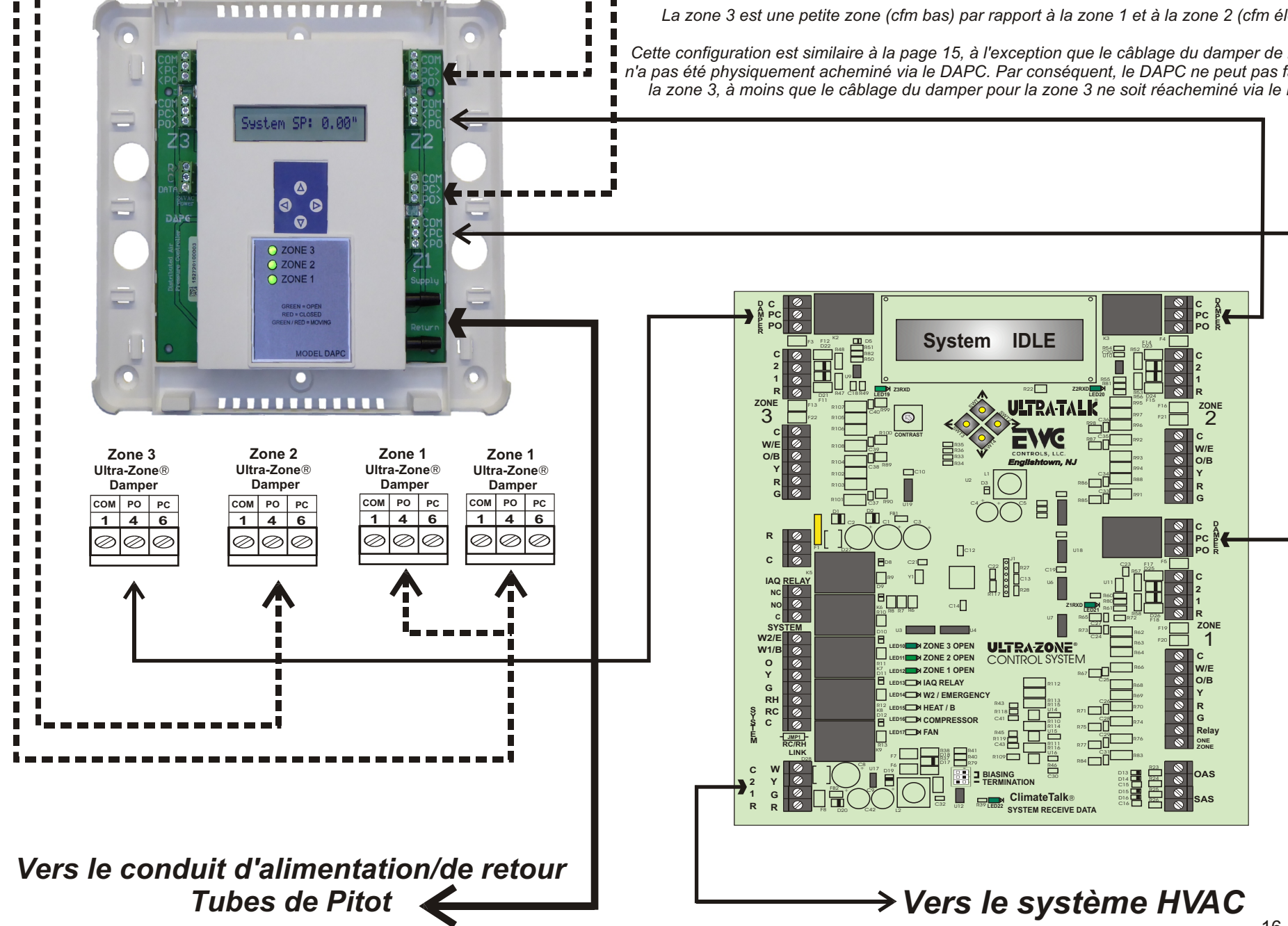

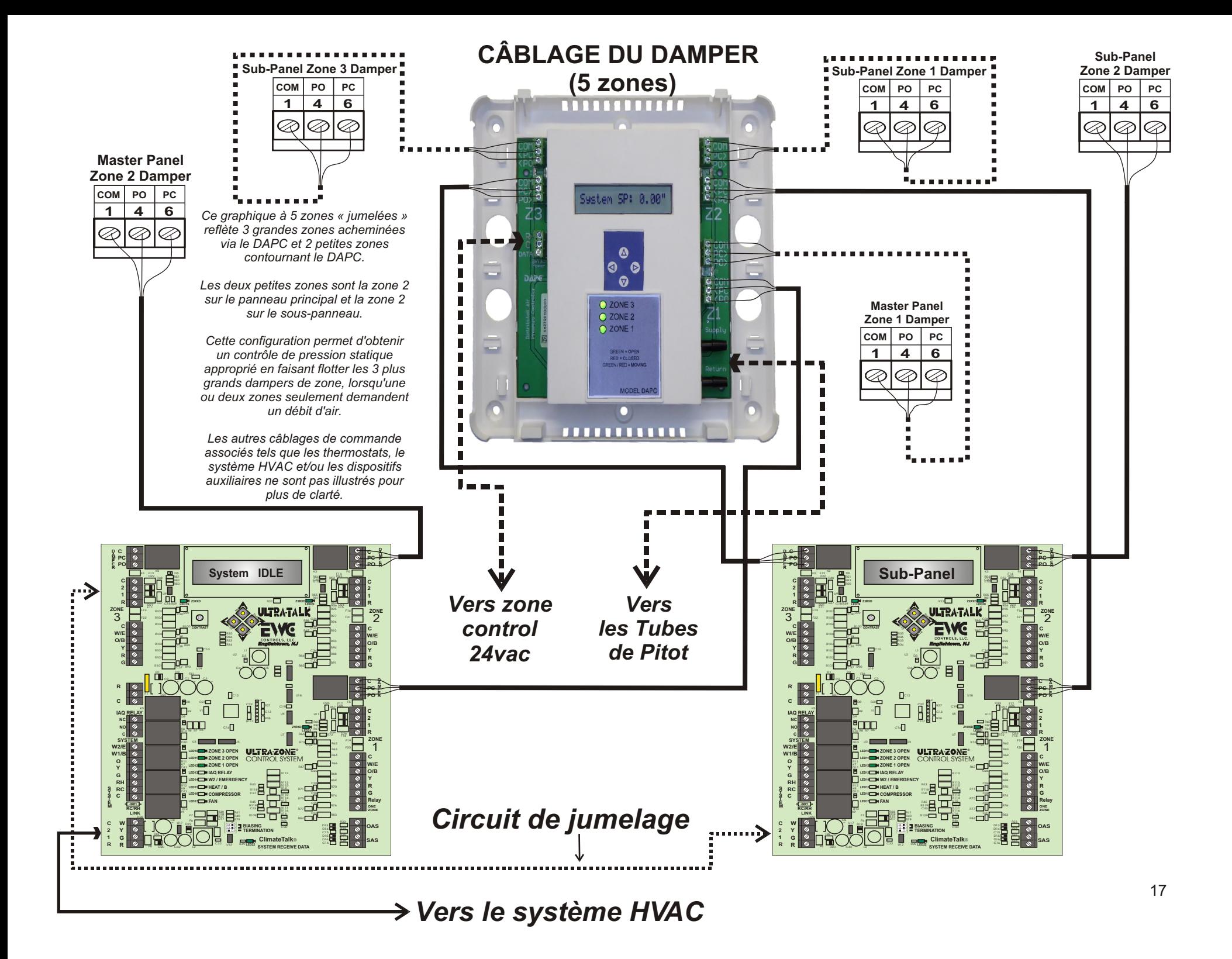

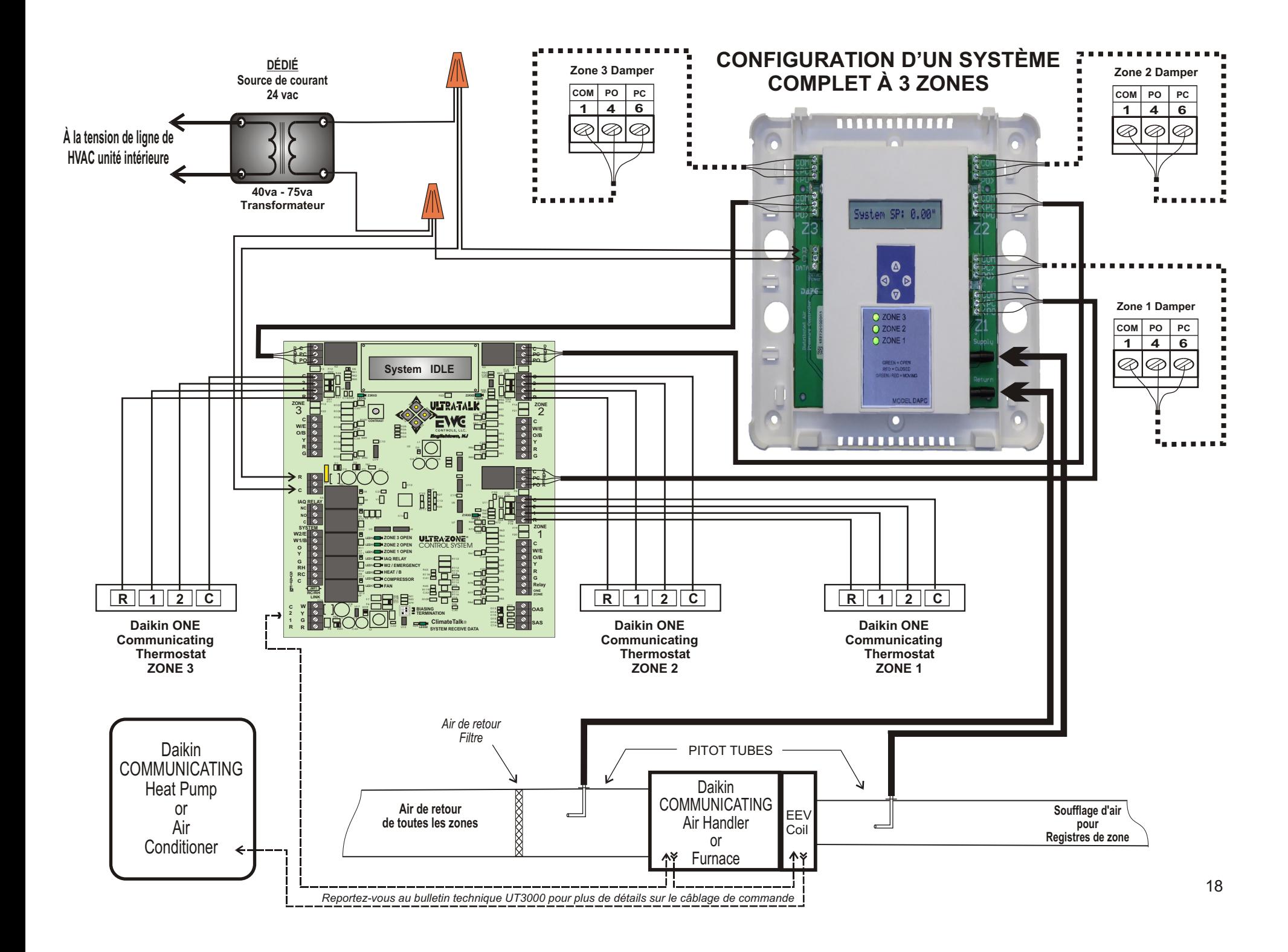

### **Dépannage**

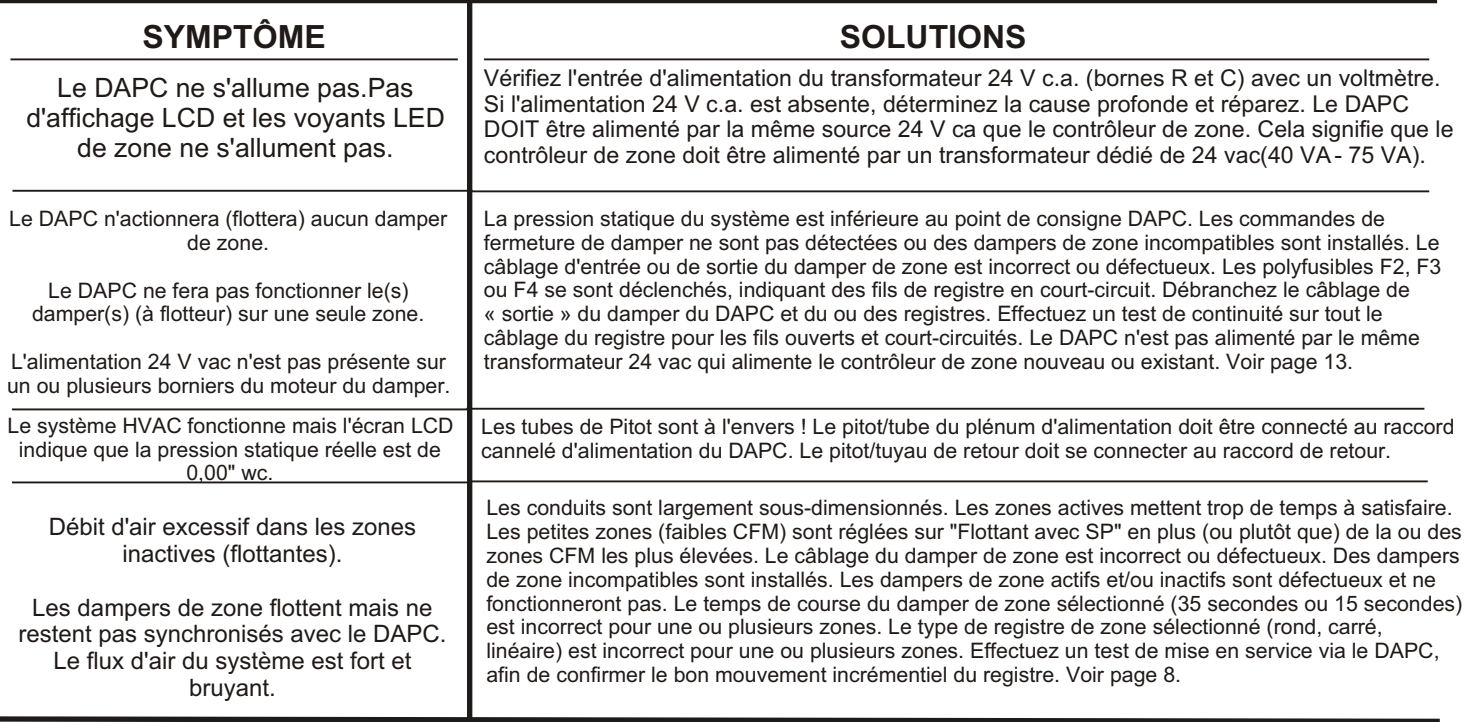

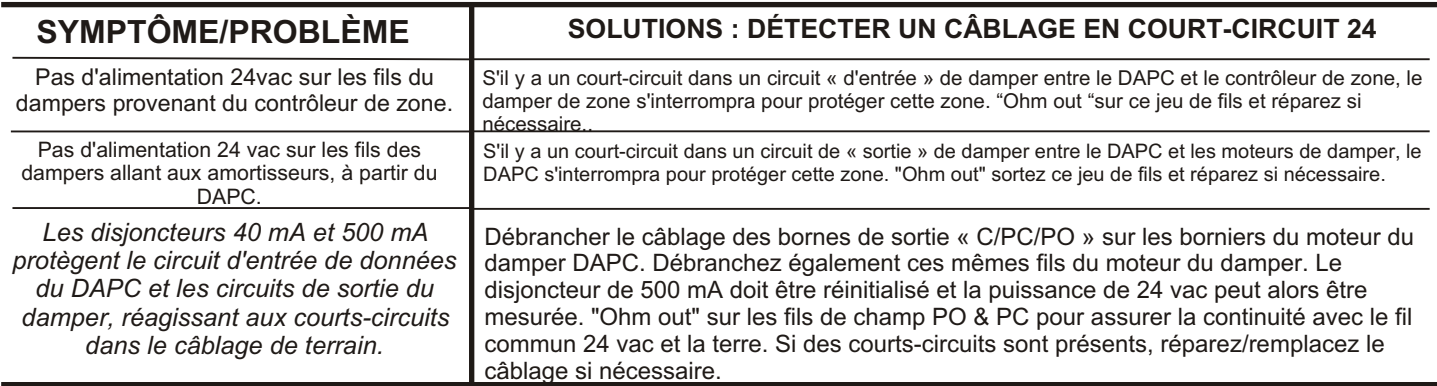

#### **Détection des courts-circuits 24 V vers le commun ou les courts-circuits vers la terre**

Pour réinitialiser un disjoncteur intégré, localisez le court-circuit en retirant chaque fil chaud connecté à chaque bornier, un fil à la fois. Lorsque le fil court-circuité est retiré, le disjoncteur se réinitialise et l'alimentation 24 V c.a. est rétablie. Vous devez maintenant réparer ou remplacer le fil court-circuité. Si un ou plusieurs disjoncteurs de 500 mA se déclenchent, seuls les appareils connectés à ce bloc seront affectés. Retirez chaque fil chaud connecté à ce bloc jusqu'à ce que la tension soit rétablie. Trouvez et réparez les fils ou l'appareil en court-circuit avant de reconnecter les fils. Trouvez et réparez le court-circuit en utilisant les méthodes décrites ci-dessus.

### **SOUTIEN TECHNIQUE**

#### **EWC® Controls fournit une assistance de dépannage sans frais de qualité supérieure pour le DAPC lorsque vous êtes sur le chantier !**

Appelez le 1-800-446-3110 du lundi au vendredi de 8 h à 17 EST. Sinon, appelez le 1-732-446-3110 pour plus d'informations sur le DAPC et d'autres produits ULTRA-ZONE®. Visitez notre site Web pour télécharger ce bulletin technique et d'autres informations connexes sur **www.ewccontrols.com**

*Lorsque vous appelez l'assistance technique depuis le chantier, veuillez avoir à portée de main un multimètre de bonne qualité, un tournevis de poche et des coupe-fils/dénudeurs.*

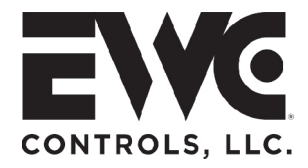

# TECHNICAL BULLETIN # 090375A0277 *REV. C*

### *Faites attention à votre câblage et maintenez la polarité !*

Certains contrôleurs de zone ont des bornes de sortie de registre C, PO et PC.

Certains contrôleurs de zone ont des bornes de sortie de registre M1, M4 et M6.

Le DAPC a des bornes d'entrée et de sortie de registre Com, PC et PO.

Ces bornes de dampers sont toutes identiques et remplissent la même fonction.

*M1 = 1 ou C ou COM (commun 24v) M4 = 4 ou PO (alimentation 24v pour ouvrir) M6 = 6 ou PC (alimentation 24v pour fermer)*

La séquence (Com, PC, PO) sur le DAPC peut ne pas correspondre à la séquence sur le moteur de damper (Com, PO, PC).

**Faites attention à votre câblage et maintenez la polarité !**

## **Notes de travail:**

Accédez à **https://ewccontrols.com/warranty/** pour enregistrer votre garantie DAPC !

*Si vous avez des questions concernant ce produit, contactez EWC Assistance technique au 800-446-3110. Vous pouvez également nous envoyer un e-mail à tech@ewccontrols.com.*